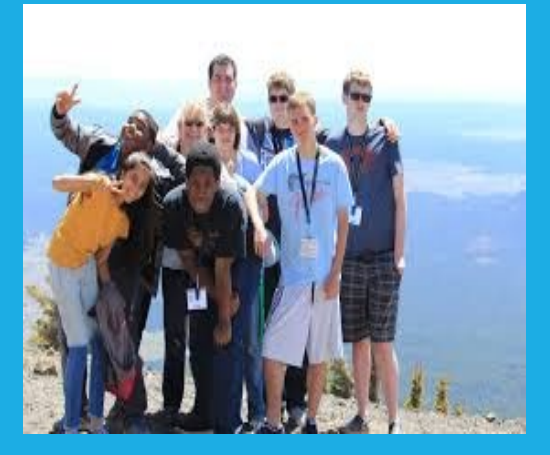

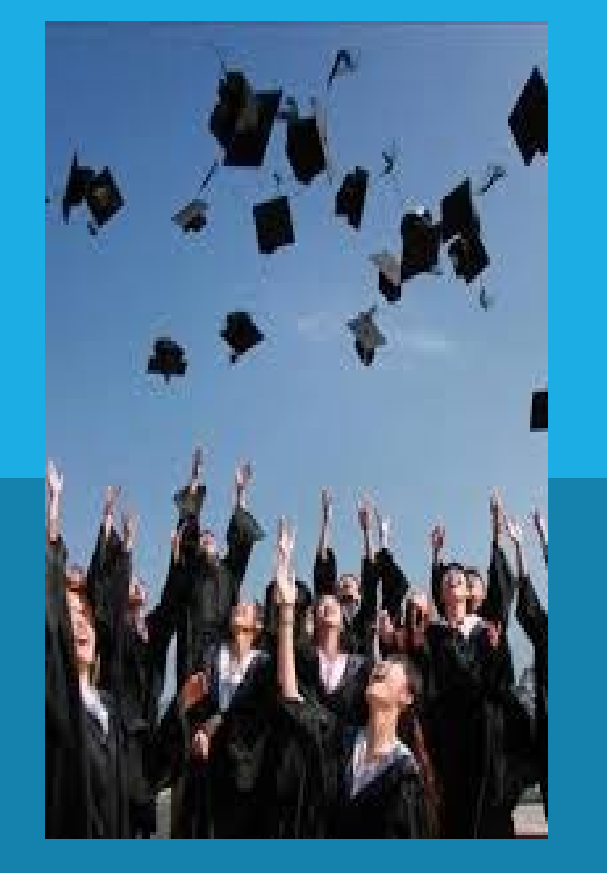

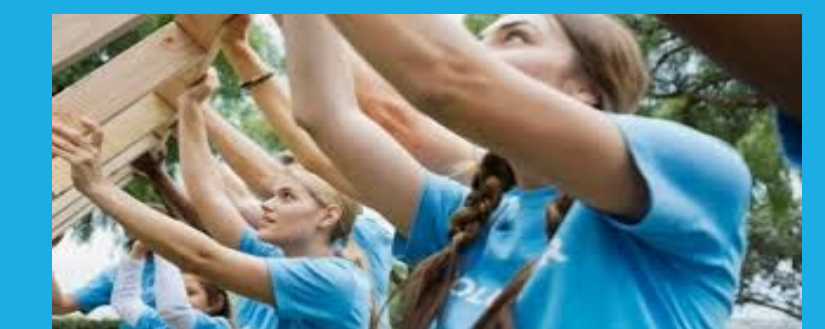

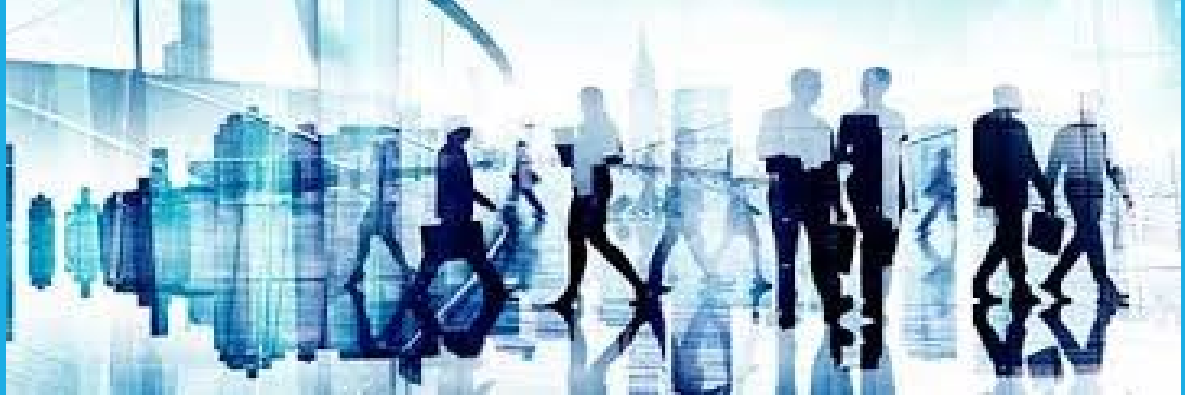

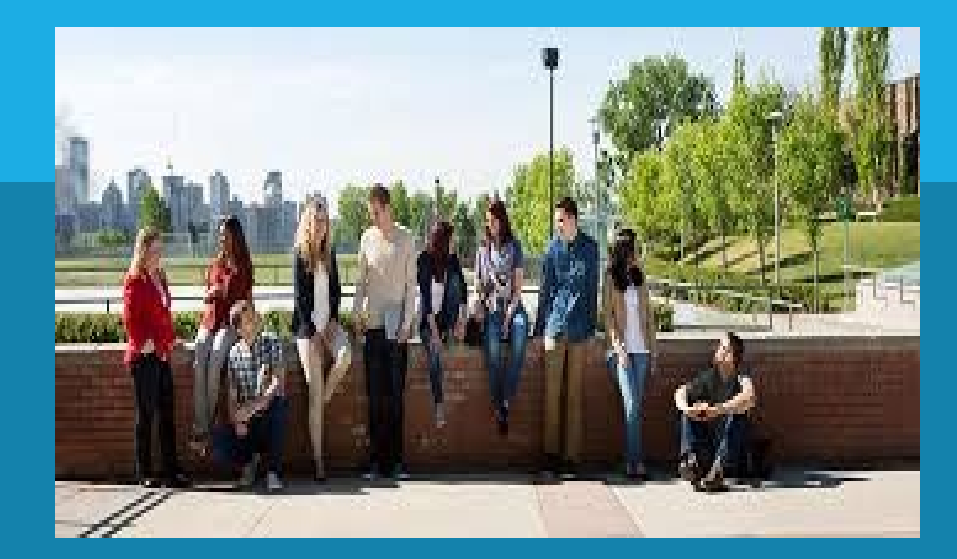

### **STUDENT TRANSCRIPT SERVICE:**

### **SLIDES TO HELP WGSS GRADS**

#### **WGSS GRADS 2023**

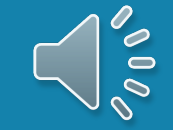

### Student Transcript Service

### **All** students must have a STS Account

- Release marks to all Canadian, US and International institutions
- NCAA Athlete must release marks to NCAA Clearing House
- Obtain copy of transcript after Graduation
- Scholarship Voucher information

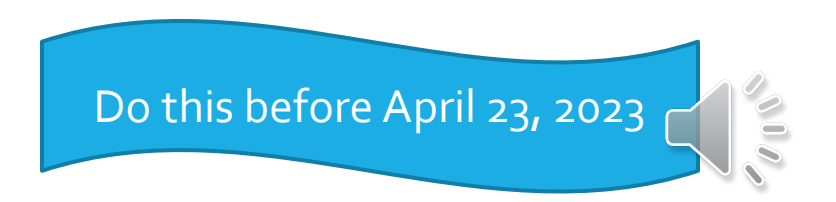

# Transcripts from the Counselling Centre?

Generally, students do not need a transcript at this time of year. If you do, message Ms. Karen Ethier, through Teams. Requests take 4-days; the transcript will be prepared and send to you electronically.

Required when apply to BCIT

Required for some limited intake programs: e.g., Nursing

Required for a few scholarship applications

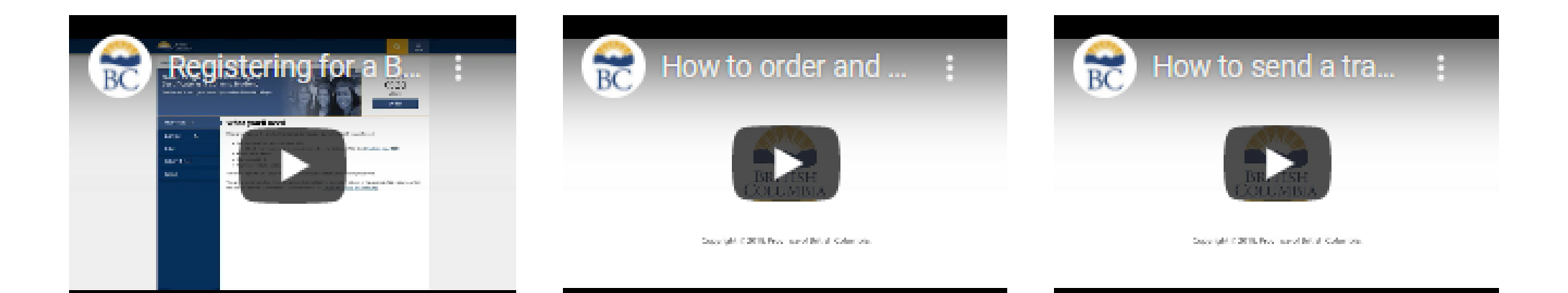

### **VIDEOS AVAILABLE: STEPS TO CREATING AN ACCOUNT AND ORDERING A TRANSCRIPT**

http://wgsscounselling.weebly.com/transcripts.html

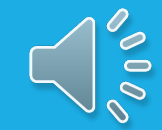

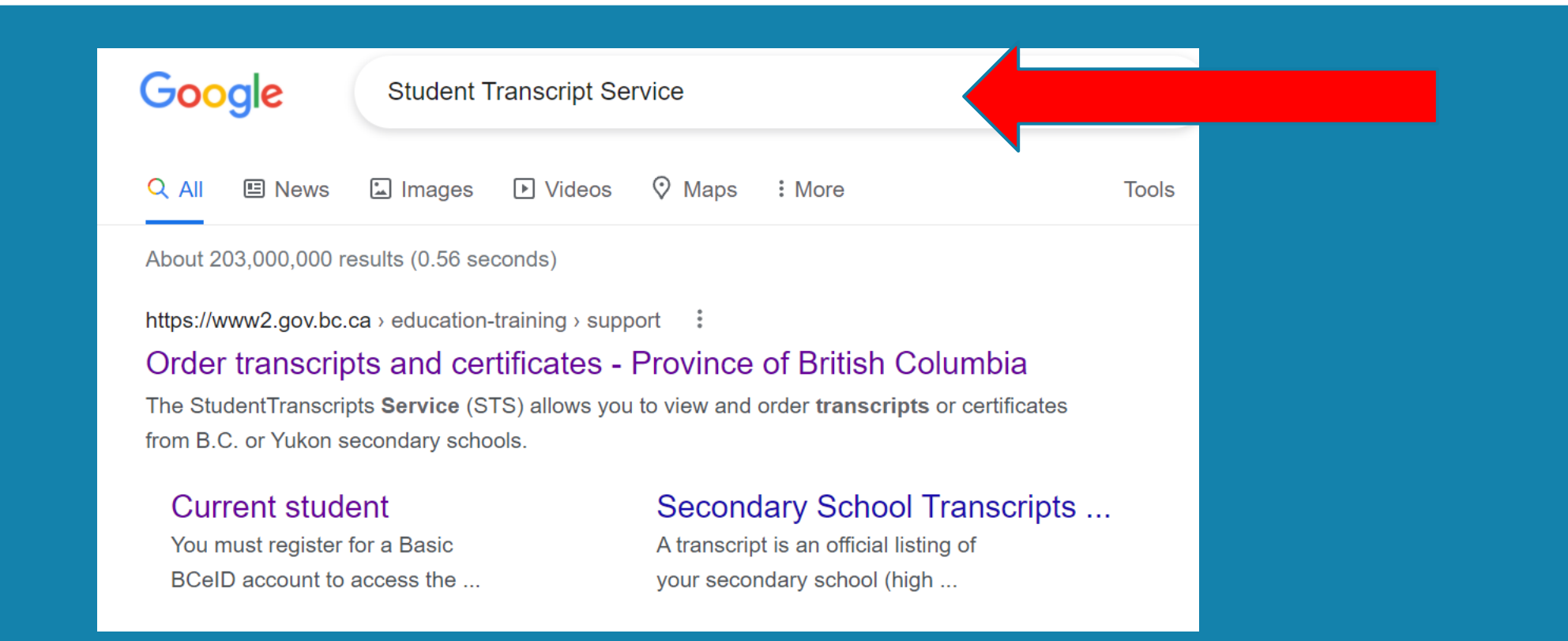

### Type **Student Transcript Service** into Google

https://www2.GOV.BC.CA/gov/content/education-training/k-12/support/transcripts-and**certificates** 

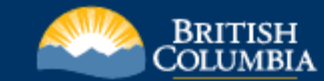

Home > Education and training > Kindergarten to Grade 12 > Support >

#### **Order Transcripts & Certificates**

**O** June 2020 final marks and graduation status updates are now available.

The StudentTranscripts Service (STS) allows you to view and order transcripts or certificates from B.C. or Yukon secondary schools. See Help Videos on using the STS.

#### **Order Transcripts or Certificates as a**

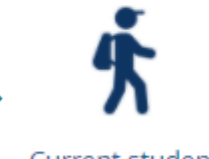

- **Current student**
- \* You are now enrolled in a secondary school, or
- · Have completed a course within the last six months

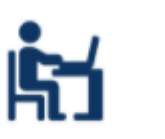

#### Former student

" More than six months have passed since you completed a secondary school course

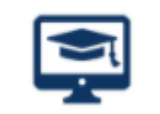

#### Returning user

" You are familiar with the StudentTranscripts Service (STS) and have used it before

### Select Current Student

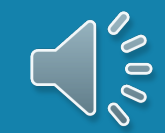

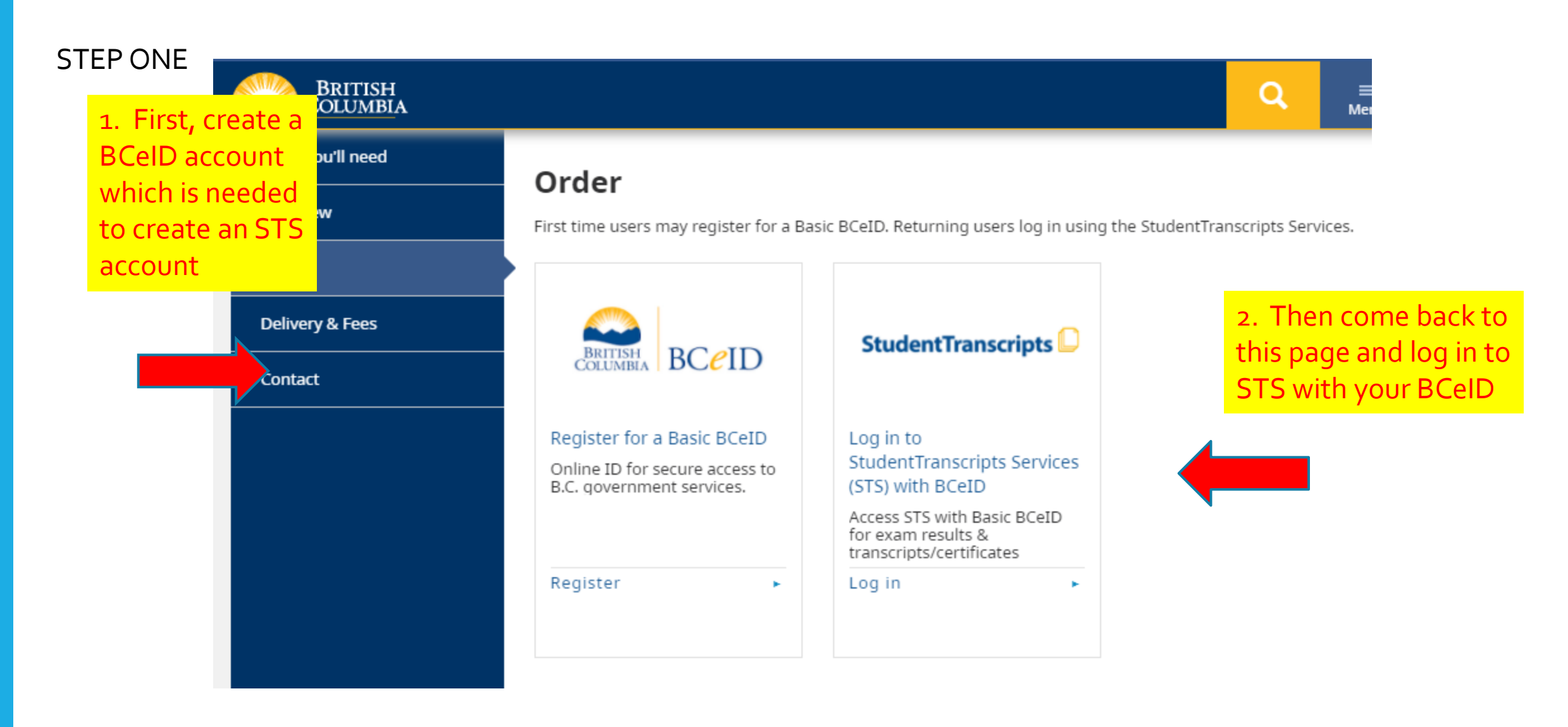

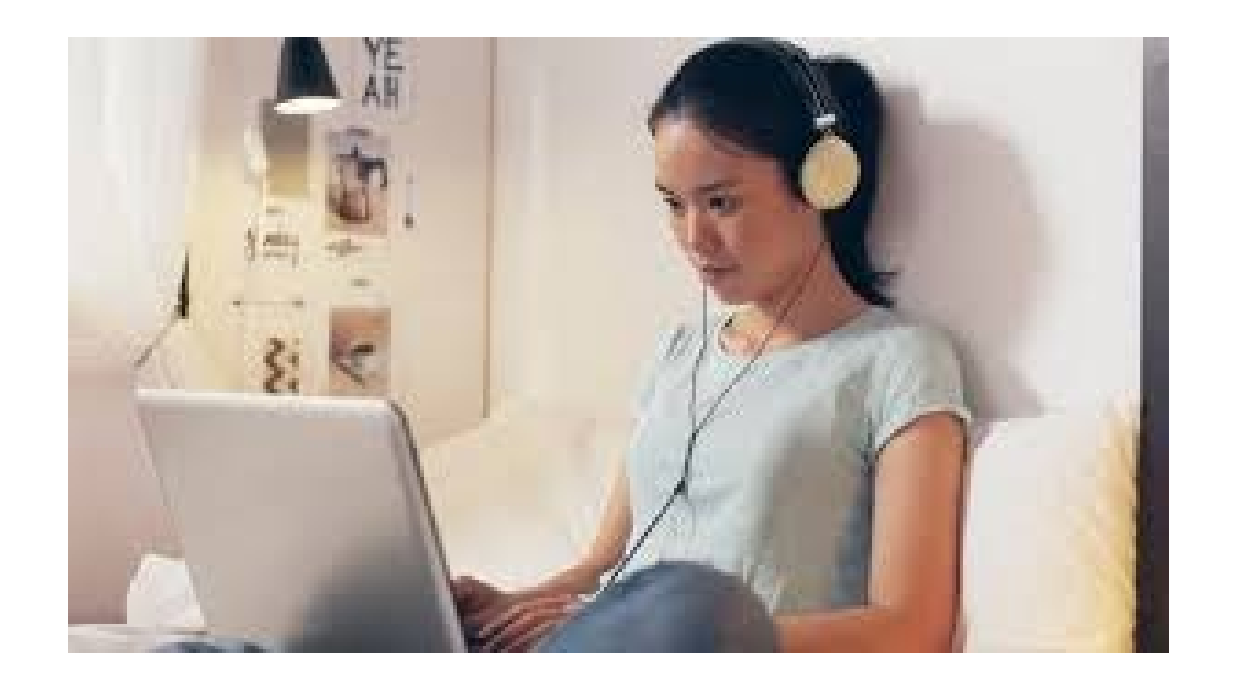

#### Register for a Basic BCeID

Surname

**Given/First Name** 

First Middle Name (optional)

Other Middle Names (optional)

**Email** 

Phone Number (optional)

# **REGISTER FOR A BCEID ACCOUNT**

Record your BCeID and password in your phone

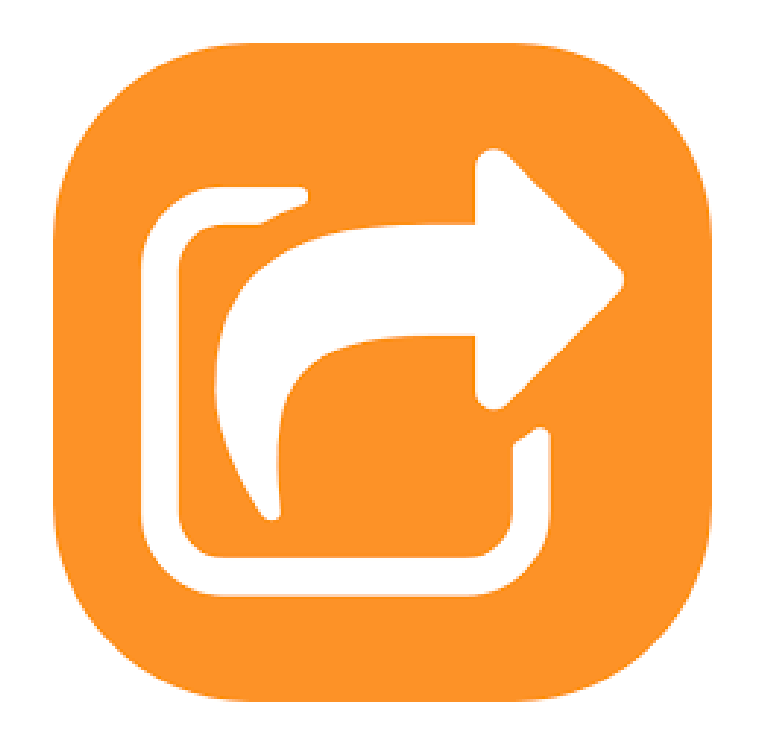

# **YOU WILL AUTOMATICALLY BE REDIRECTED TO THE STUDENT TRANSCRIPT PAGE**

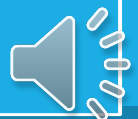

#### **Register for StudentTranscripts**

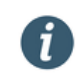

**Welcome Christie Foster.** 

You need to register your student information with StudentTranscripts before you can access your StudentTranscripts Dashboard.

9-digit code on your report card

#### \* Indicates a required field

#### Student Information you use(d) in your School of Record

PEN?

Please ensure that your student information you enter matches the information at your school of record.

**O** Don't have a

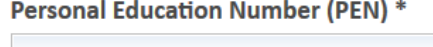

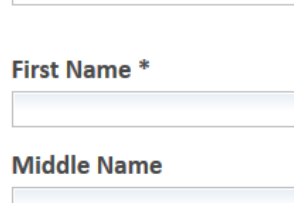

#### Last Name\*

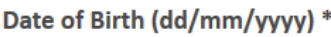

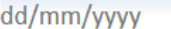

#### **Contact Information**

Please ensure your contact information is correct and up to date in order to receive email about your StudentTranscript Services account.

Email \*

**Phone Number** 

Register for *Student Transcript Service* Account

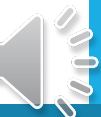

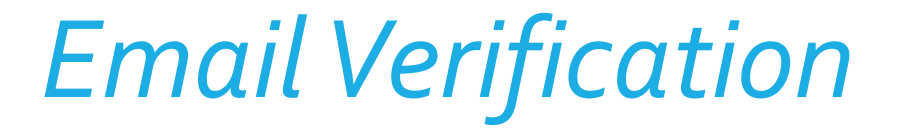

An email confirmation will be sent to activate registration.

Activate your Education Account Inbox x

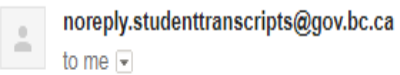

Hello.

You recently created a StudentTranscripts registration with the Ministry of Education.

To complete the registration process we need to verify your identity. To do this we need to link your BCeID account to your StudentTranscripts account.

To finish this process you need to:

1. Activate StudentTranscripts Registration 2. Then login with your BCeID username and passwords to StudentTranscripts

If the above link doesn't work, please paste this link into your web browser's address field:

Click on link to verify your STS account

Ser

### STS – Step 1: Order Transcripts

**My Dashboard** 

**System Notice(s)** 

#### Select Send/Order Your Transcript

#### BRITISH<br>COLUMBIA StudentTranscripts Logged in as Christy deBulnes | Help | 0 item(s) in cart | Log Off Welcome to StudentTranscripts. Please select from the services below. **Transcripts & Certificates Marks & Scholarships** • Send/Order Your Transcript • View Your Transcript - Last Updated July 22, 2017 Your transcript has your graduation status • Order Your Graduation Certificate • View Your Provincial Examinations/Assessment Results - Last • View Your Post-Secondary Institution Choices Updated October 02, 2017 **Account Information** • View Your Scholarships - No scholarships to report • View Your Profile • Update Your Contact Information • View Your Order Activity

### STS - Order your Transcript

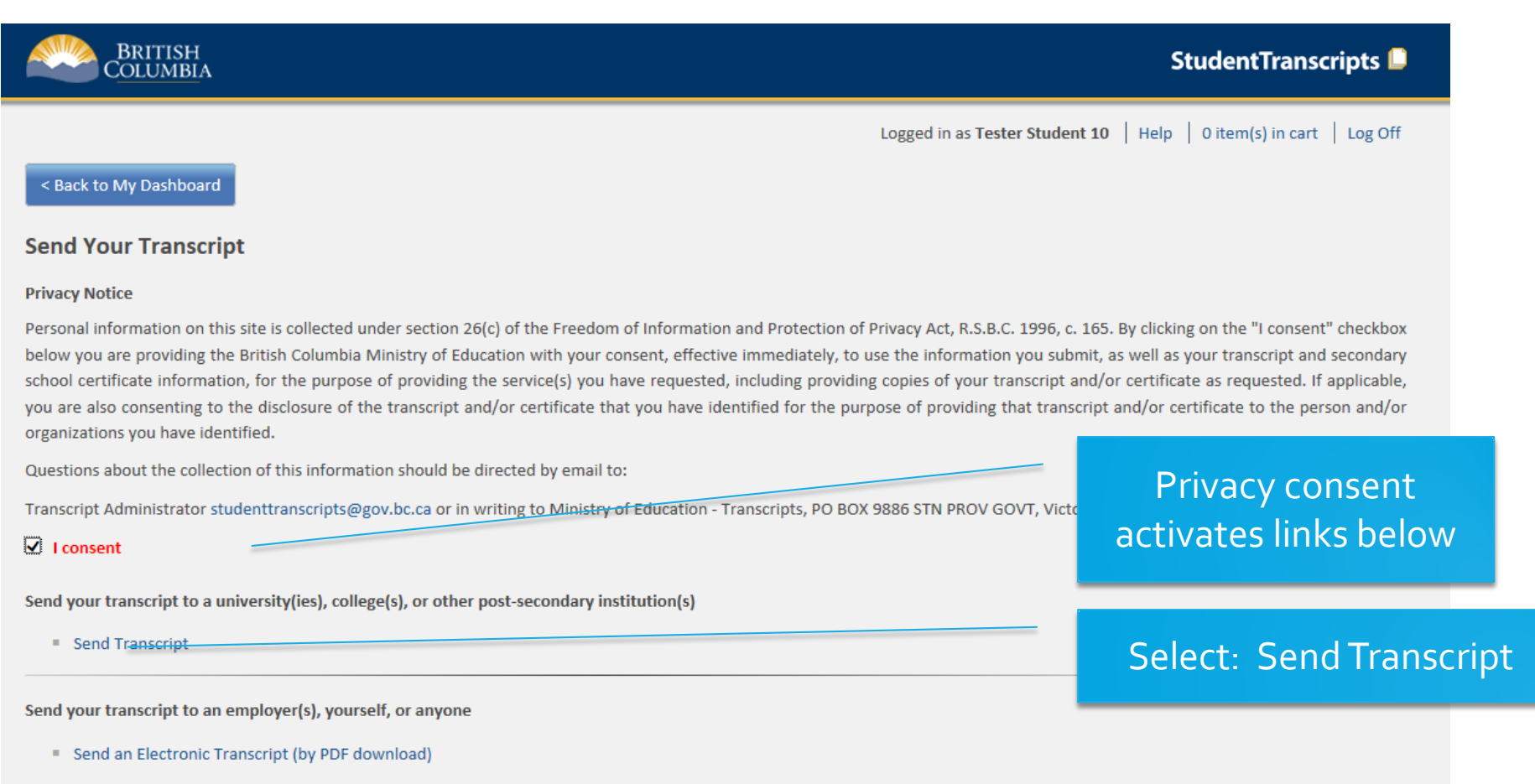

Send a Printed Transcript (by mail)

# STS: Step 2 – Search for PSI

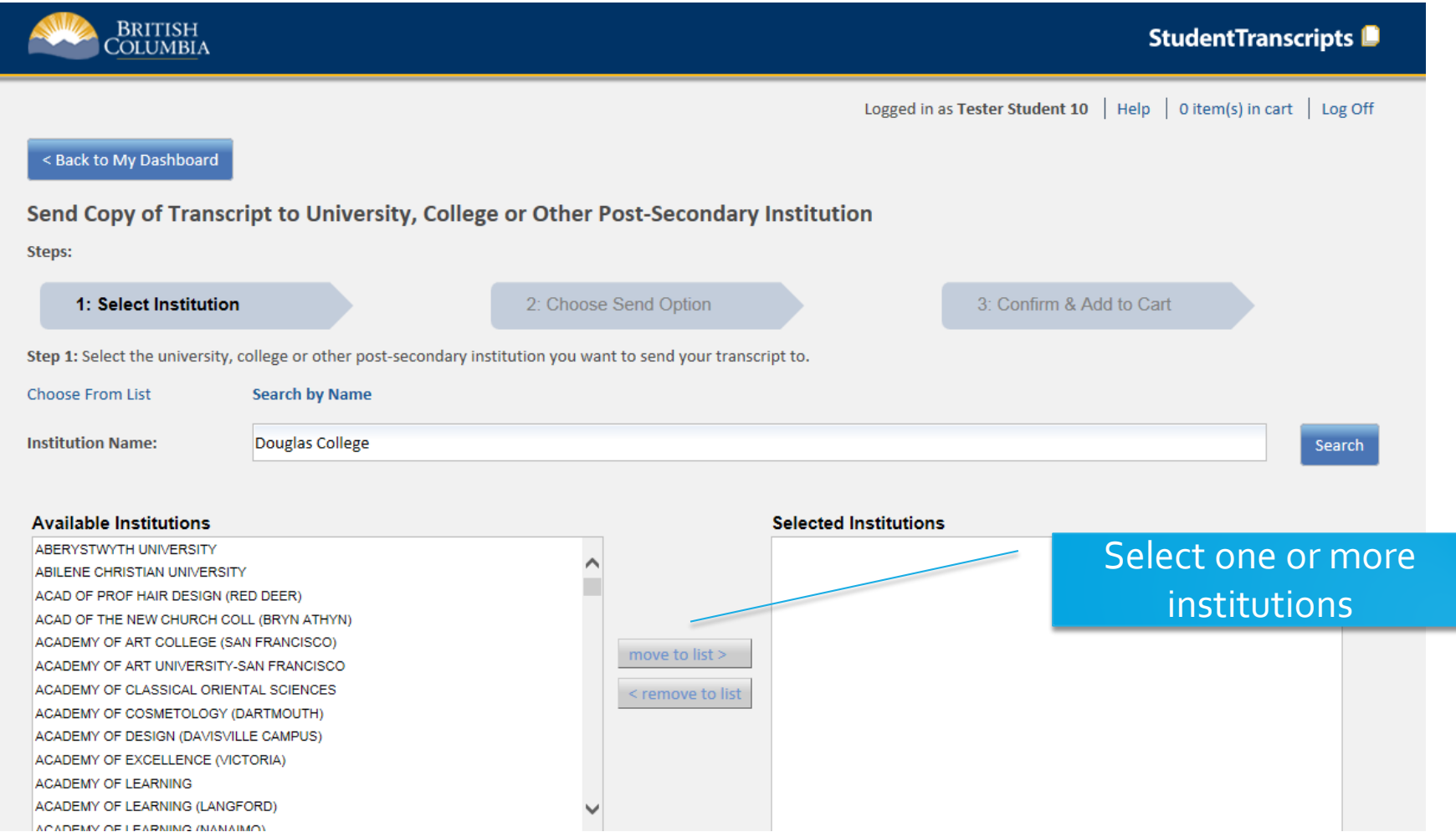

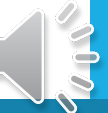

# STS: Search for BC Institutions

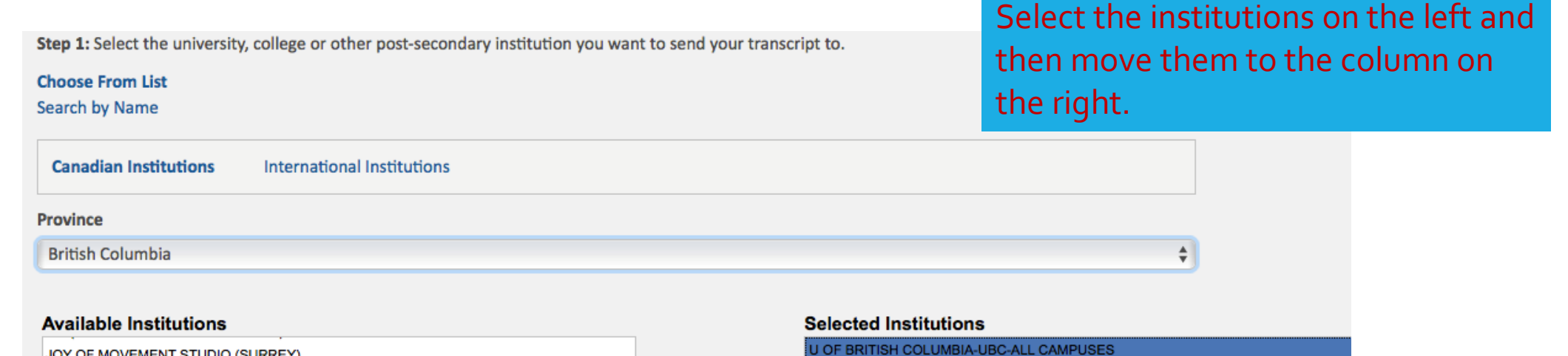

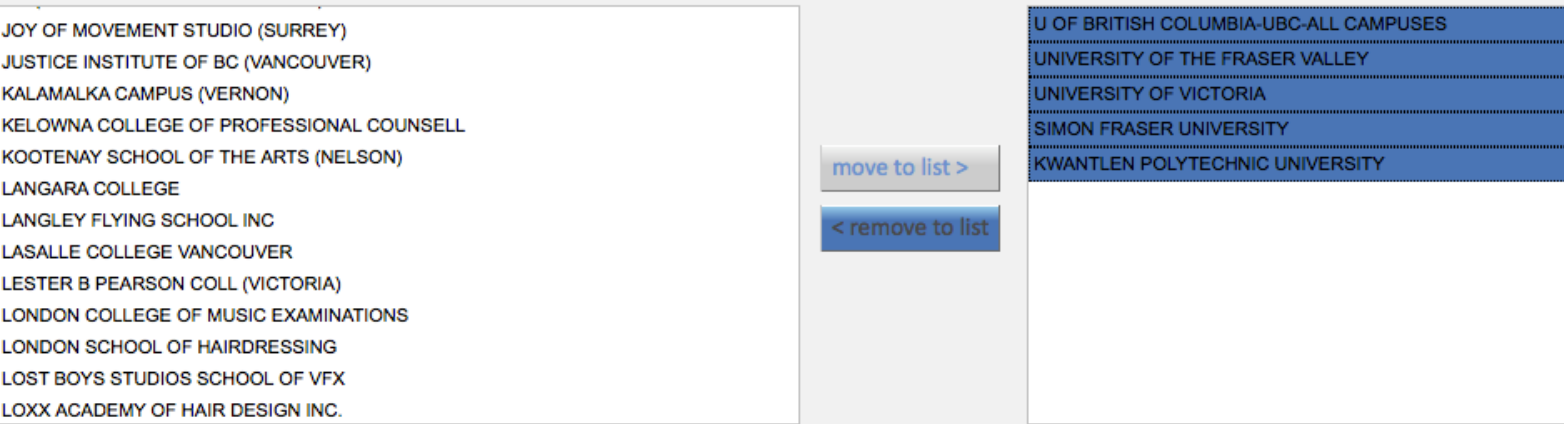

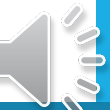

### STS: Search for Canadian Institutions

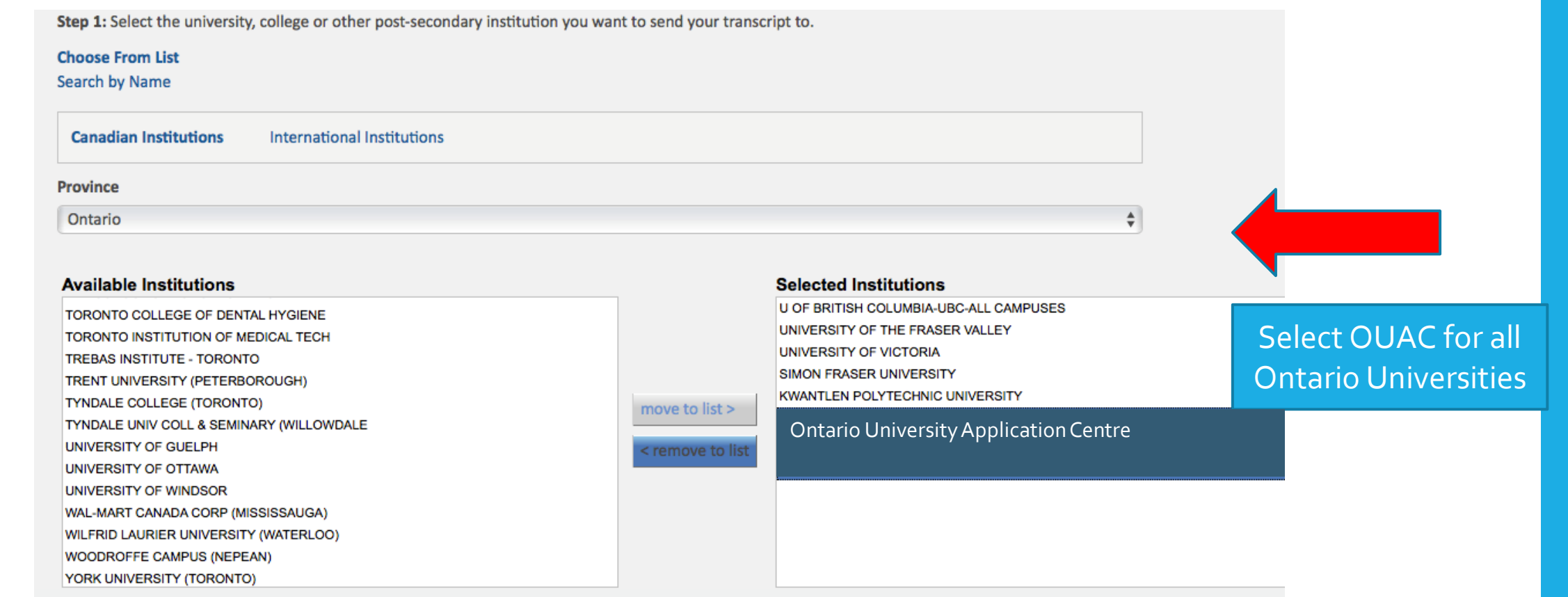

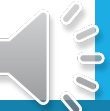

### STS: Search for International Options

Step 1: Select the university, college or other post-secondary institution you want to send your transcript to.

#### **Choose From List**

Search by Name

**International Institutions Canadian Institutions** 

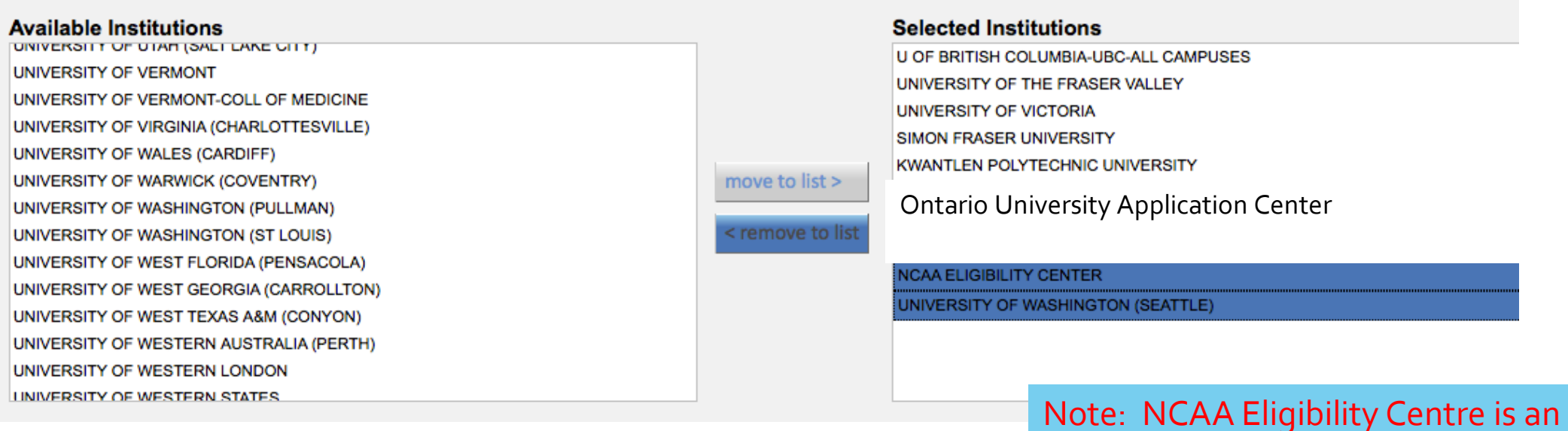

option that Athletes should choose

# STS: Step 3 – Send options

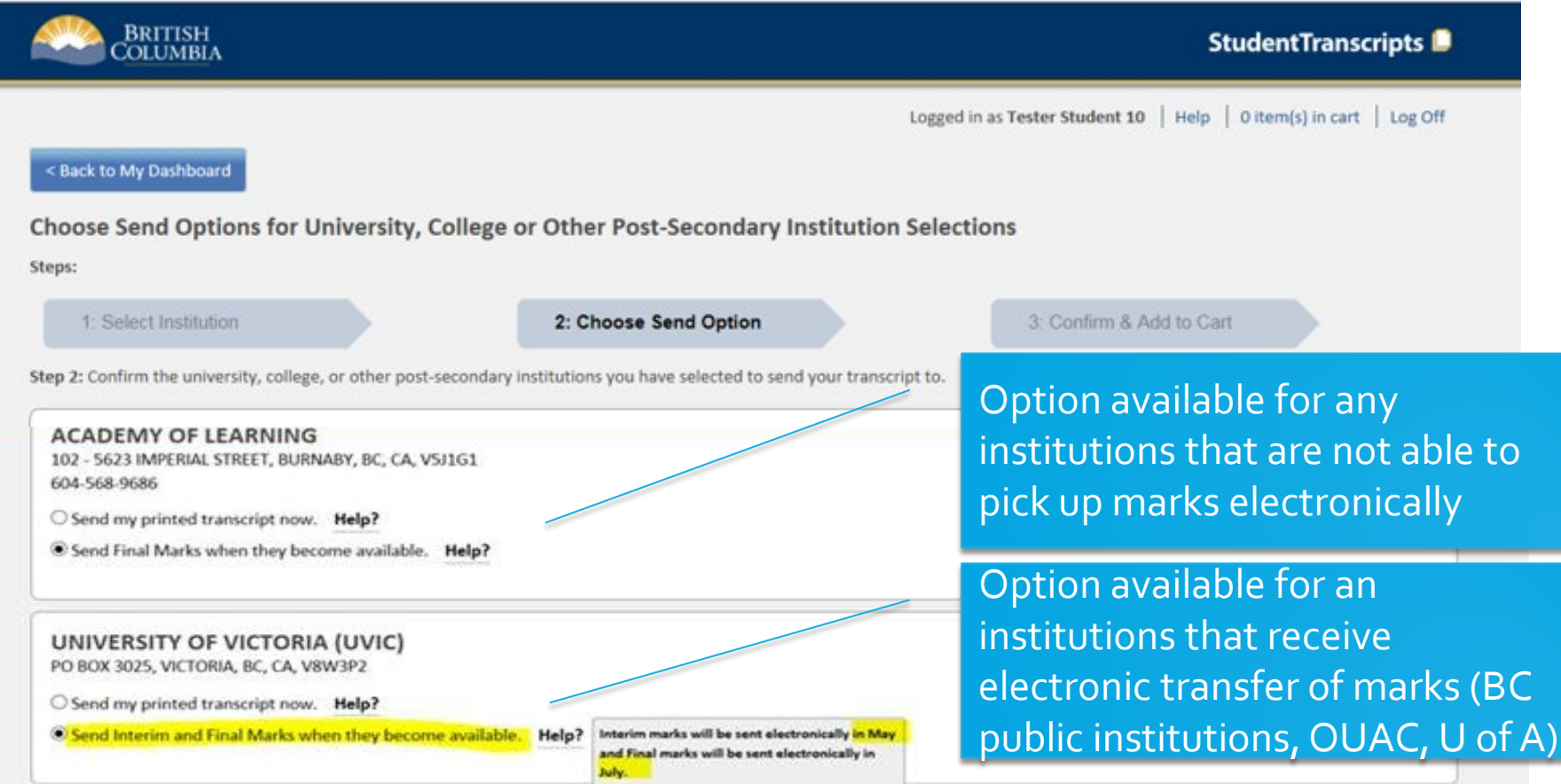

**Leave as the default setting!!!**

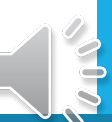

# STS: Send Transcript – leave as default setting

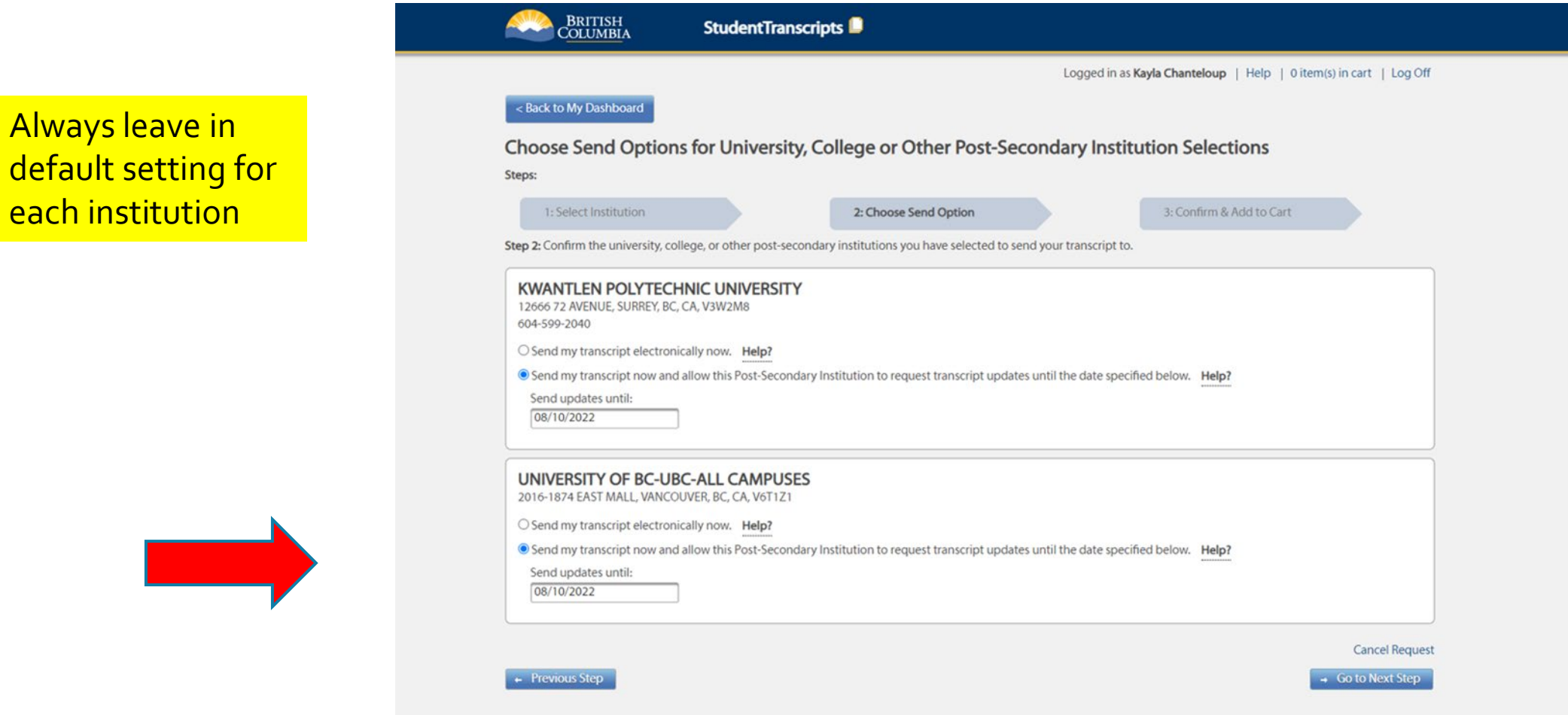

# Step 4 – Confirm and add to cart

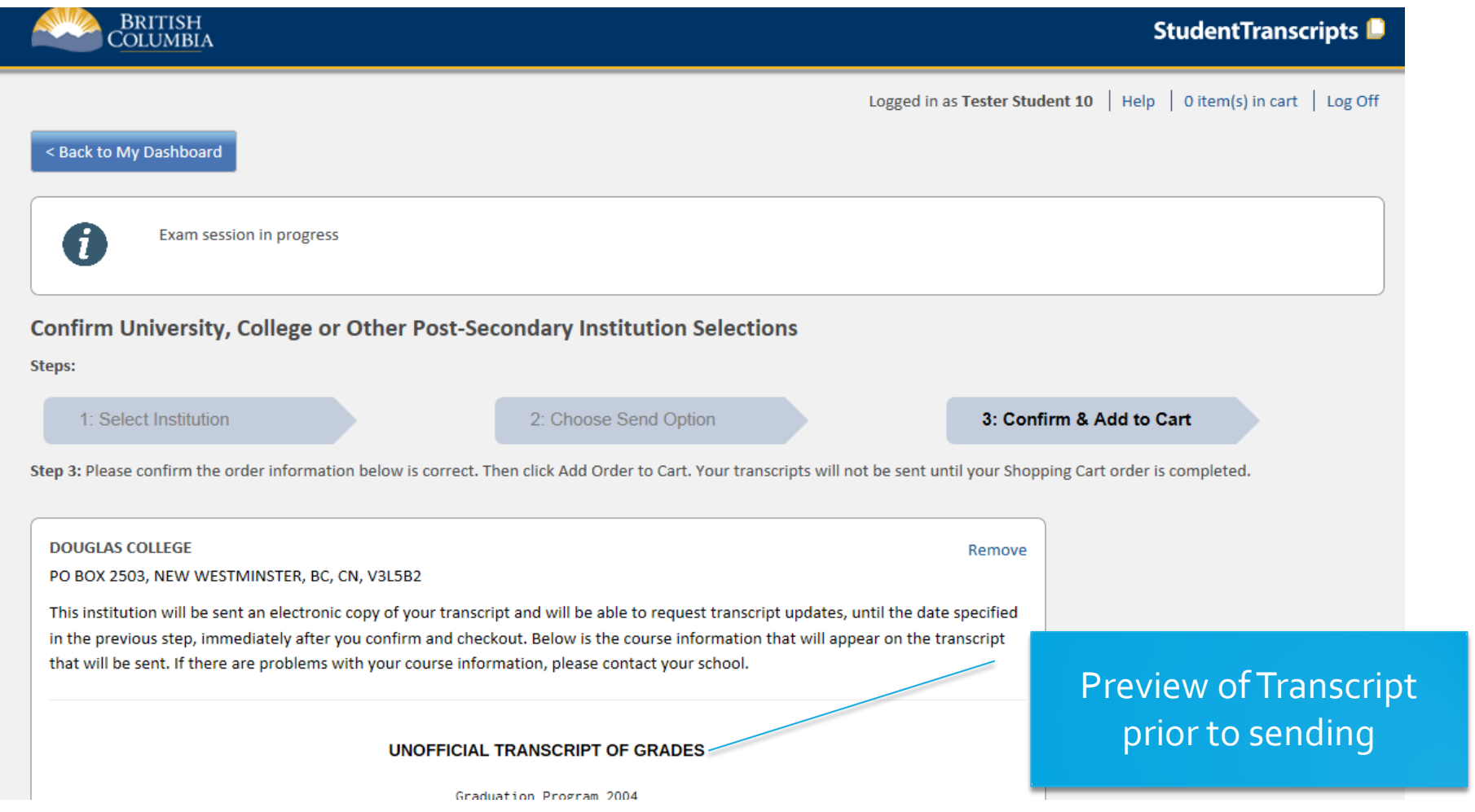

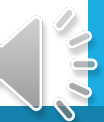

# STS: View unofficial copy of transcript

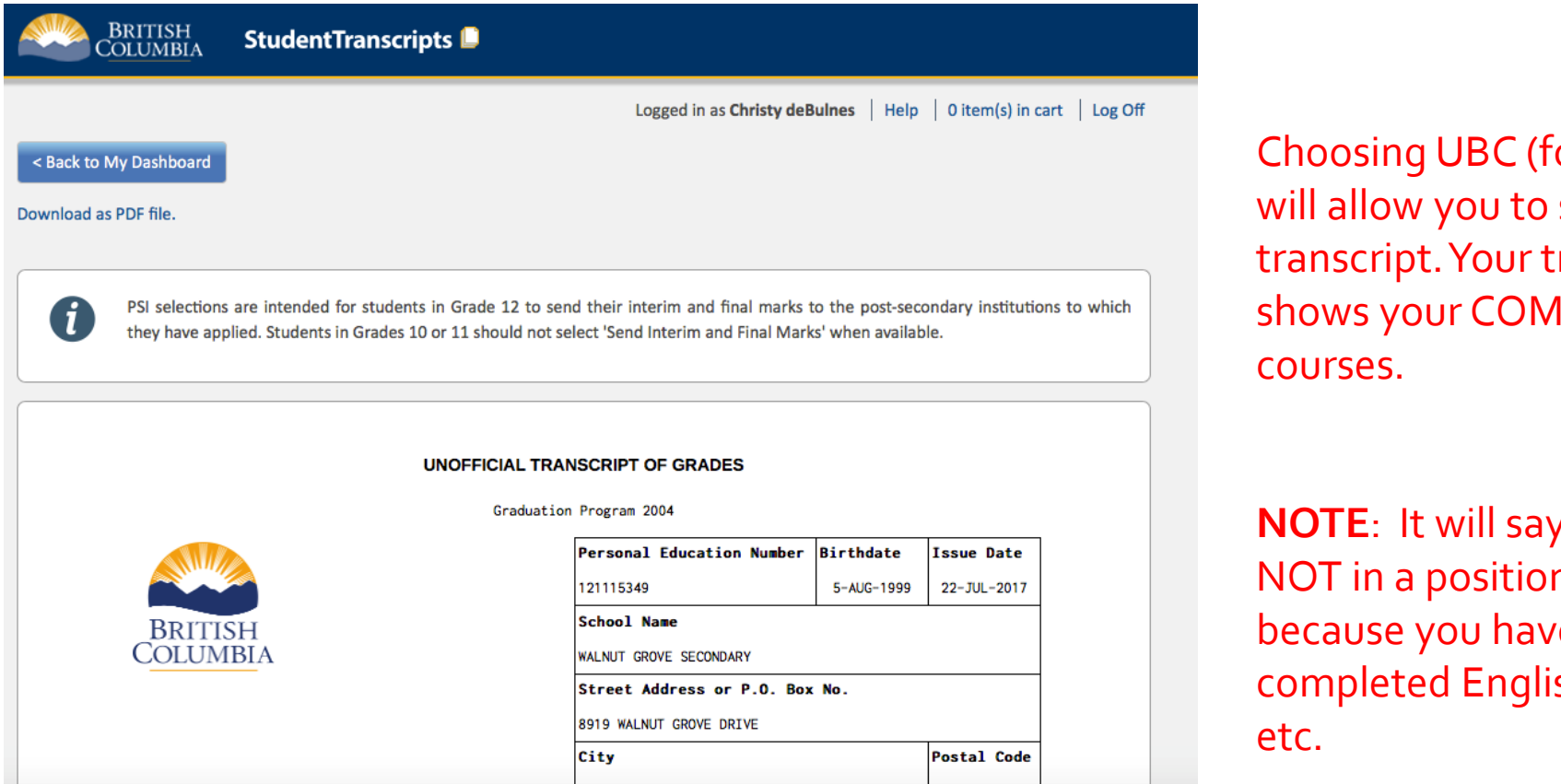

or example) see your ranscript. **IPLETED** 

y that you are n to graduate e not sh, Capstone,

Ability to view your Ministry transcript IF you select an institution like UBC which has the Now and Allow option.

> Transcript is ONLY successfully completed courses.

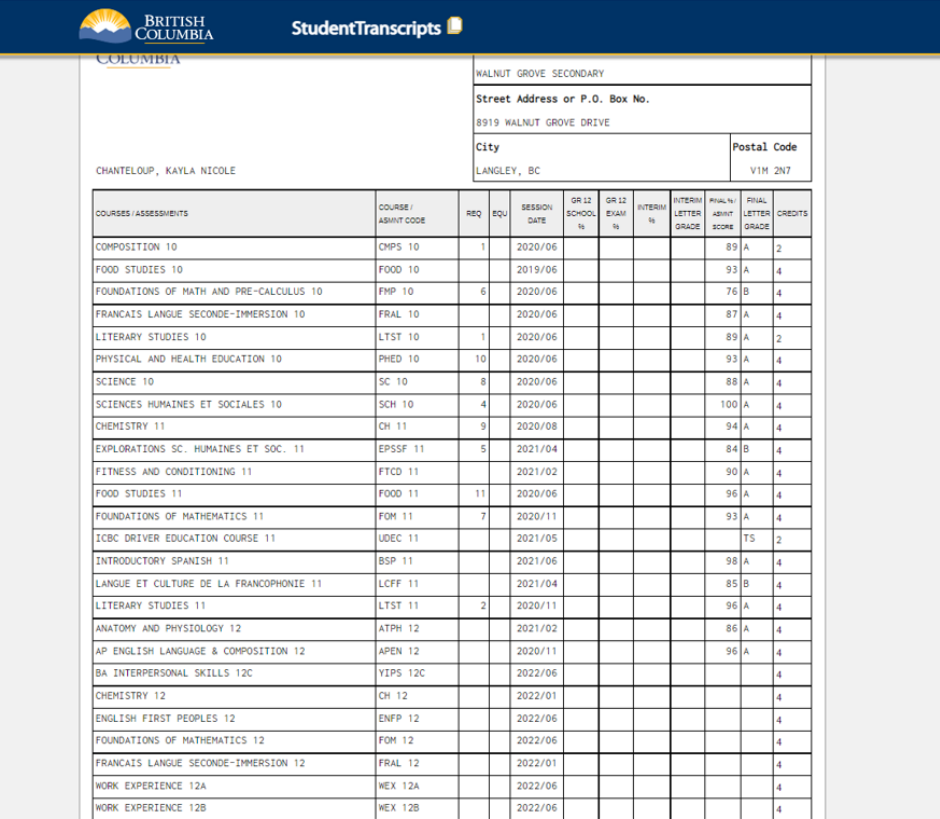

### STEP 5 – Review Order Details

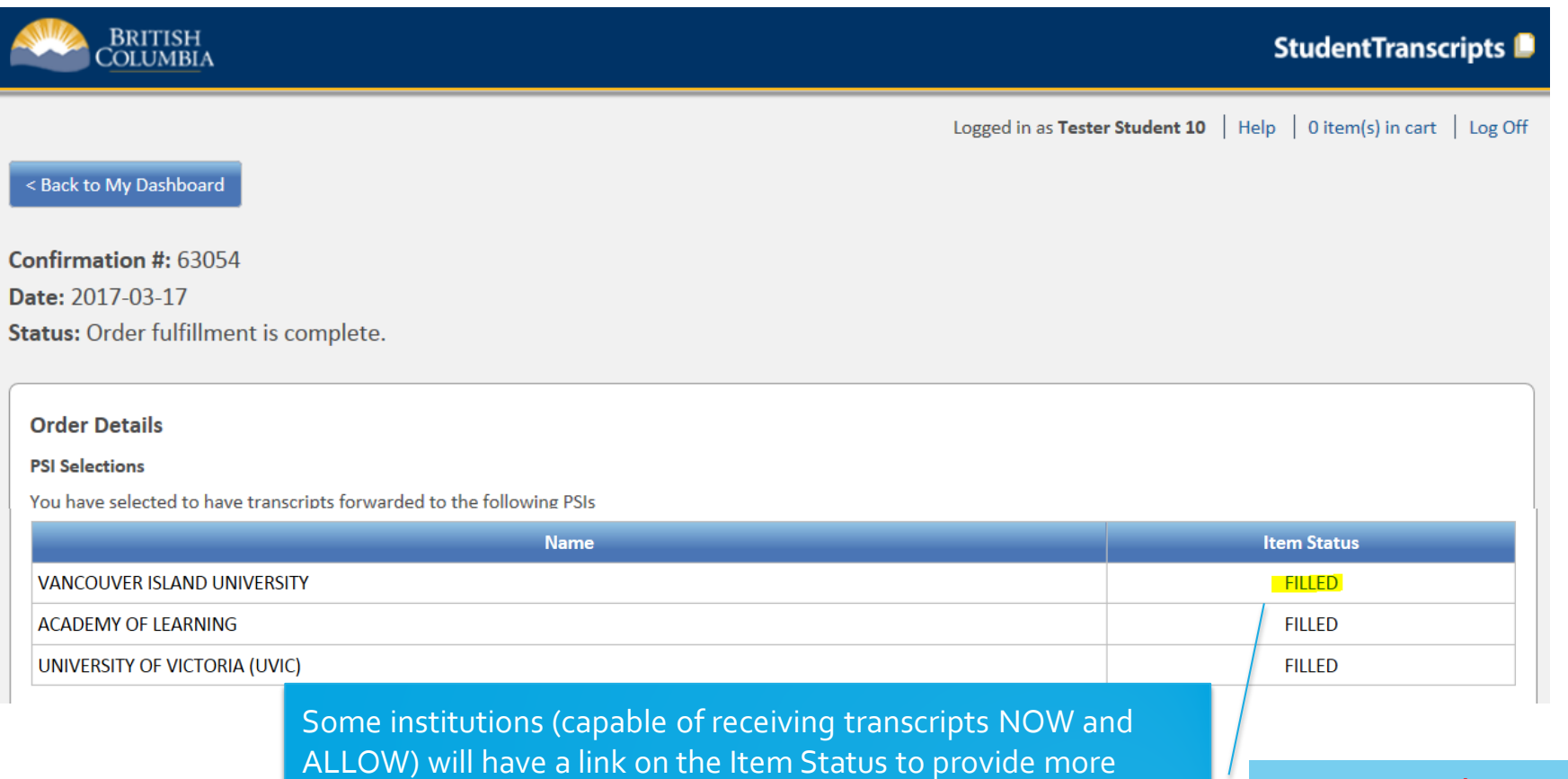

information about when your transcript was sent and when it was received

Note: Grade 12 students can order up to 25 transcripts BEFORE graduation

# When are PSIs getting marks from STS?

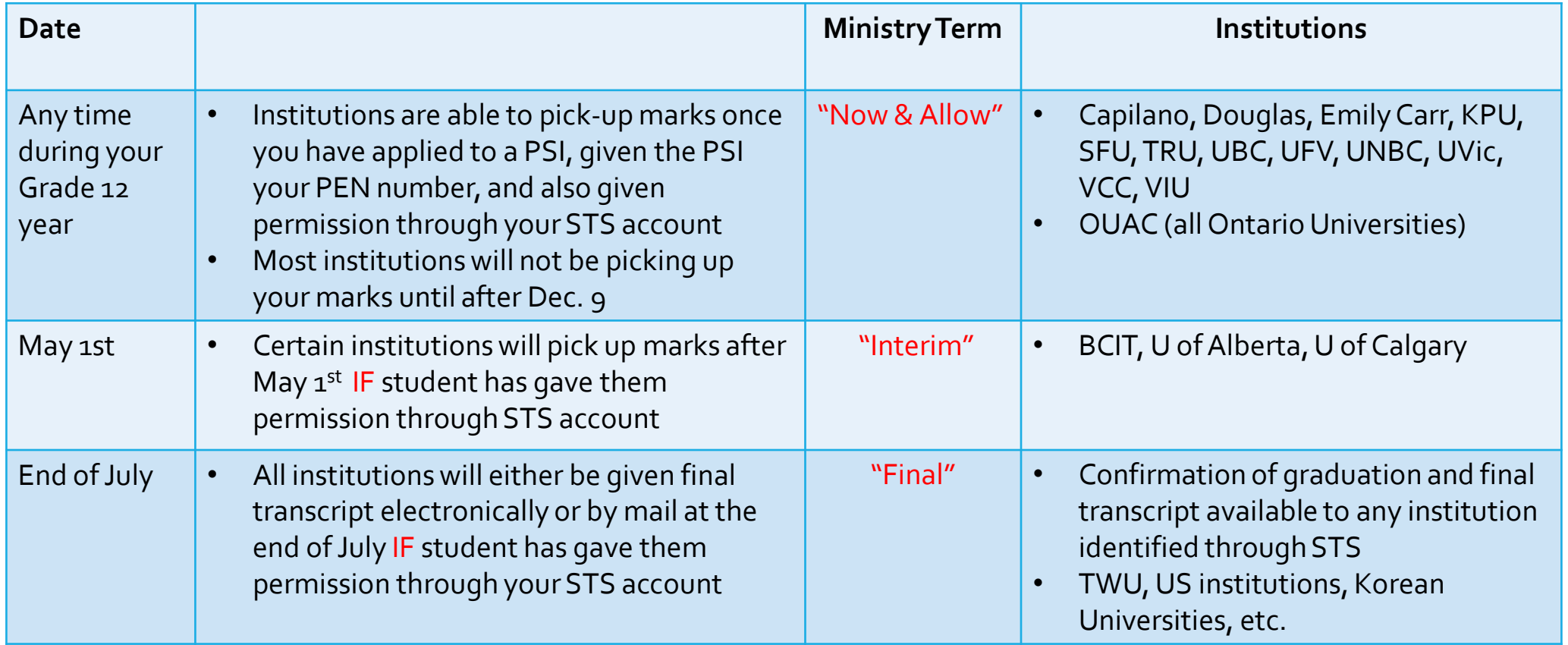

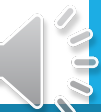

### How do institutions get marks?

#### **Self-Report \*\*\*\* Transcript**

#### **Student Transcript Service**

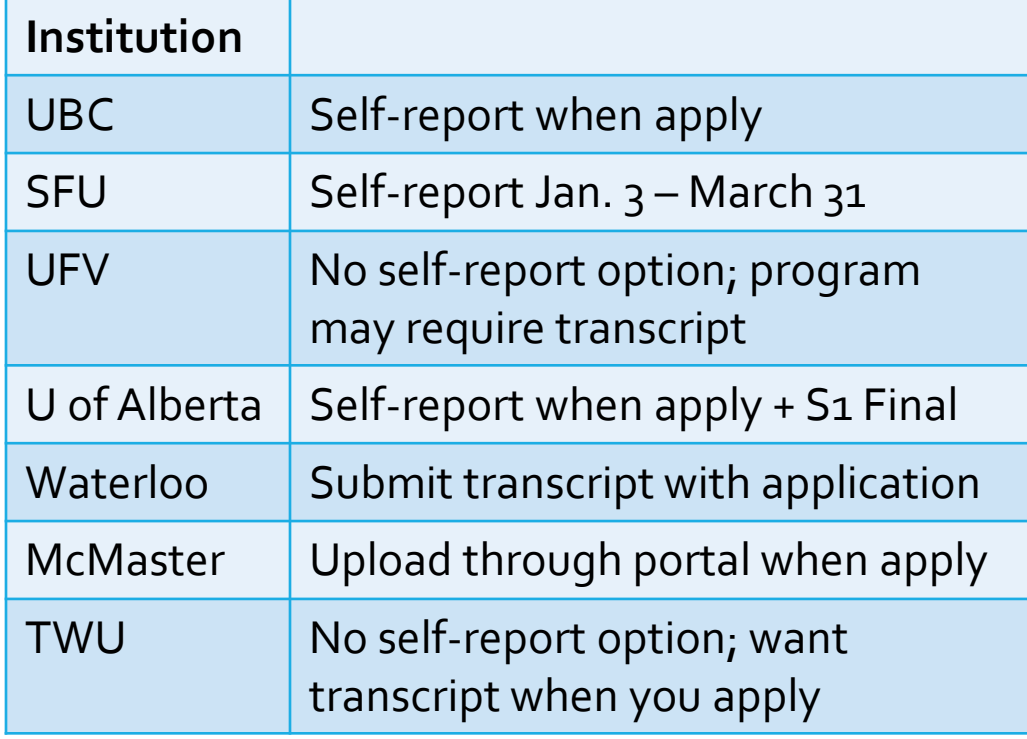

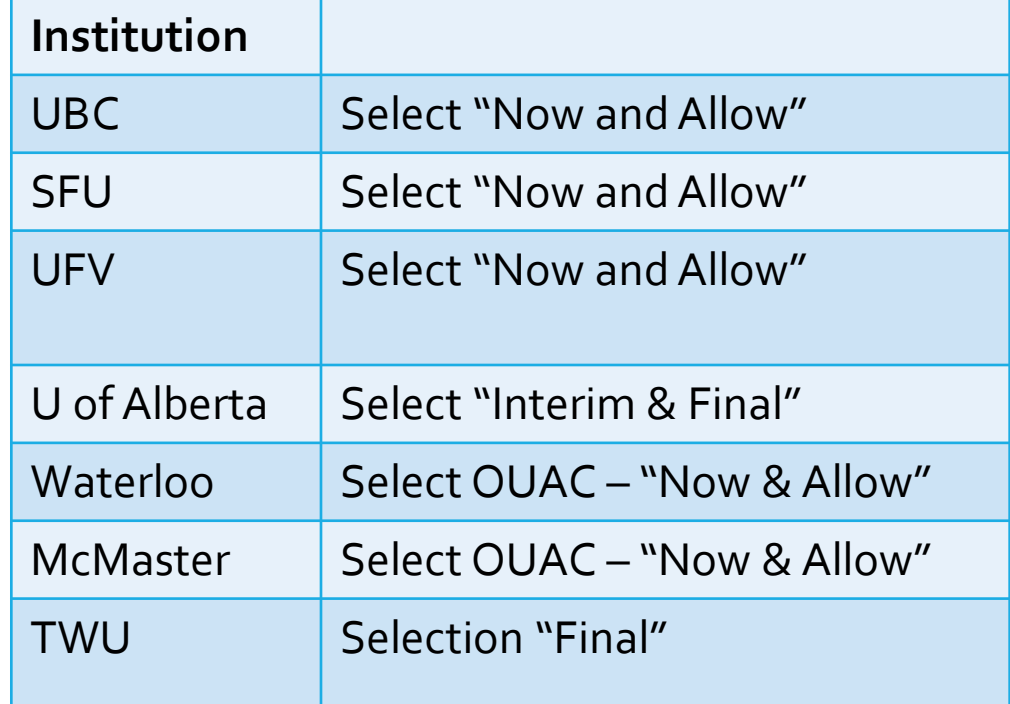

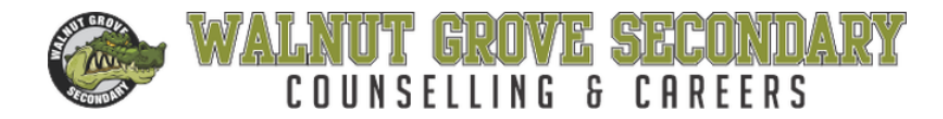

Call WGSS at: 604-882-0220

**HOME RESOURCES COURSE PLANNING** POST-SECONDARY **SCHOLARSHIPS CAREERS & VOLUNTEERING** 

#### **Application Services**

In addition to the information provided in the links above, the following sites provide useful details about applying to post-secondary:

- EducationPlannerBC
- Ontario Application Services
- BC Apprenticeships
- Common Application (US common application)

Student Transcript Service - link to PowerPoint to do Post-Secondary Transcript Release

#### **Self-Report & Transcript Submissions**

SCRIBD Millions of books, audiobooks, magazines, documents, sheet music, and more for free.

#### **Self-Report /Transcript Information**

Prepared by WGSS Counselling & Careers May 26, 2022

All students need to complete the Student Transcript Service (STS) before April 22 <sup>nd</sup> in order to have their interim transcript automatically sent to their selected institutions and organizations. In July, final transcripts will be issued according to the selections chosen before April 22<sup>nd</sup> (including institutions outside of Canada, the NCAA Clearinghouse, and private institutions).

#### **Link to Student Transcript Service**

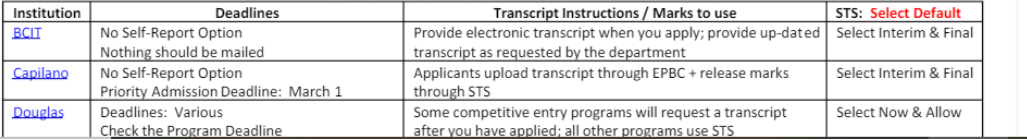

http://wgsscounselling.weebly.com/application--self-report.html

# **SELF-REPORT CHART**

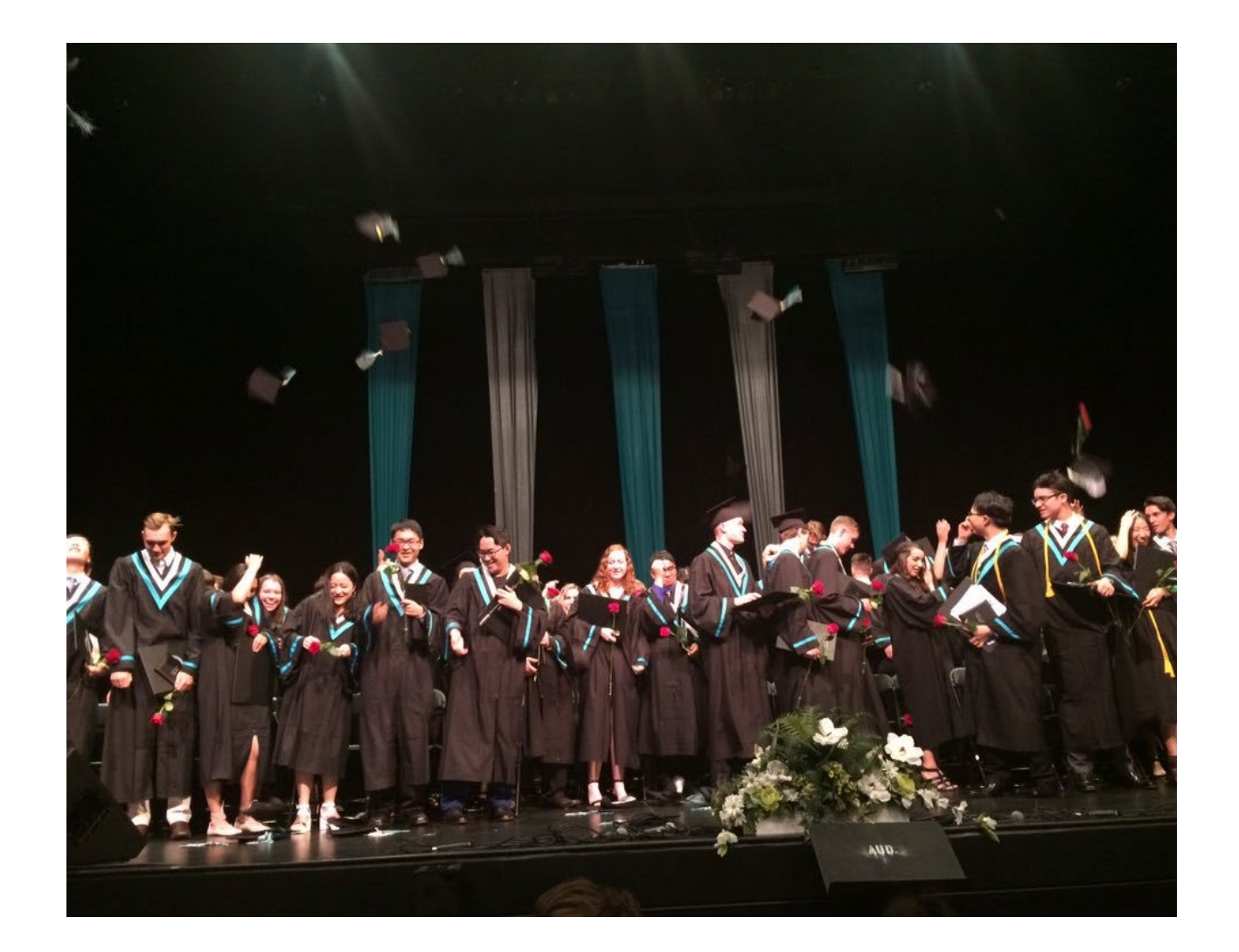

**DO YOU HAVE MORE QUESTIONS?**

**PLEASE CONTACT YOUR COUNSELLOR THROUGH TEAMS**

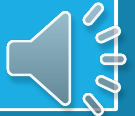

# Grade 12 Counsellors

#### A-G Ms. Darleen Kifiak

### H-L Ms. Rachelle Twemlow + Mr. Ivan Adrian

### M-P Ms. Donelda Seymour

#### Q-Z Ms. Sue Docherty

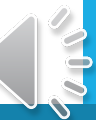